# WRITING YOUR OWN R **PACKAGES**

**how, why, and what's in it for me?**

## Why packages?

- You have a great idea and others can benefit from it
- You have code that should be shared with and used by coworkers or collaborators
- Can help you organize your code for longer projects
- Can help you document code that you may use intermittently

### Soap box

If you do something cool, for the love of all that is holy, share it!

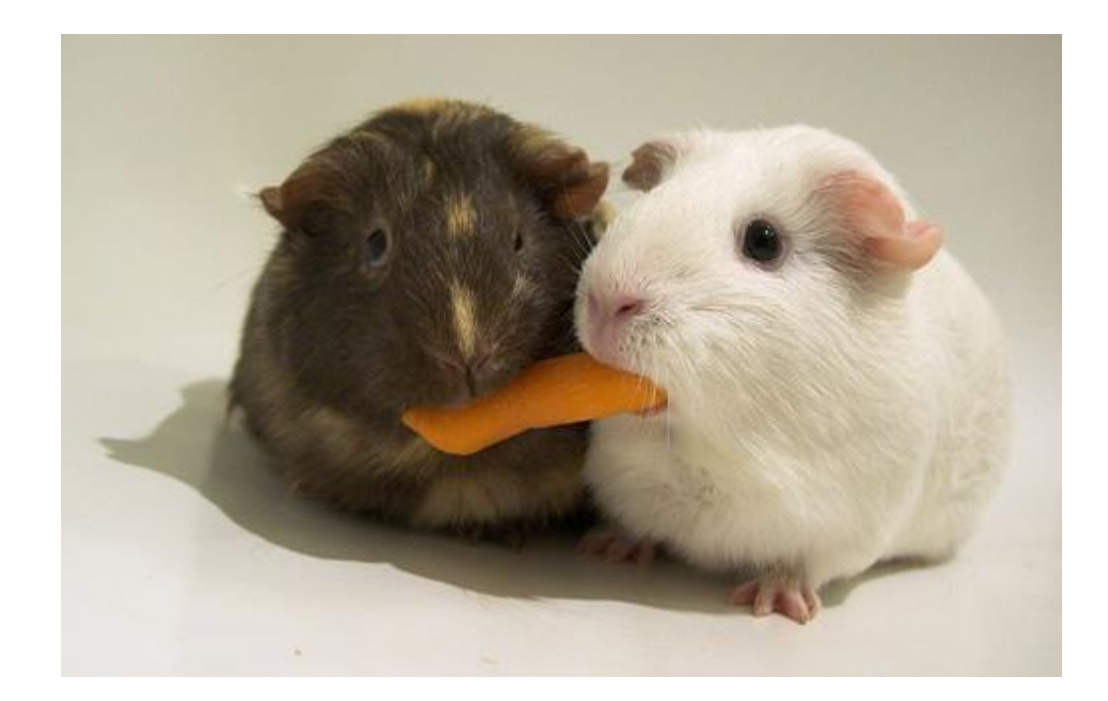

### Essential resource

- Book is available online for free at http://r-pkgs.had.co.nz/
- Hadley Wickham updates the online book regularly
- Following the procedures in this book will help you construct a package that can be submitted to CRAN

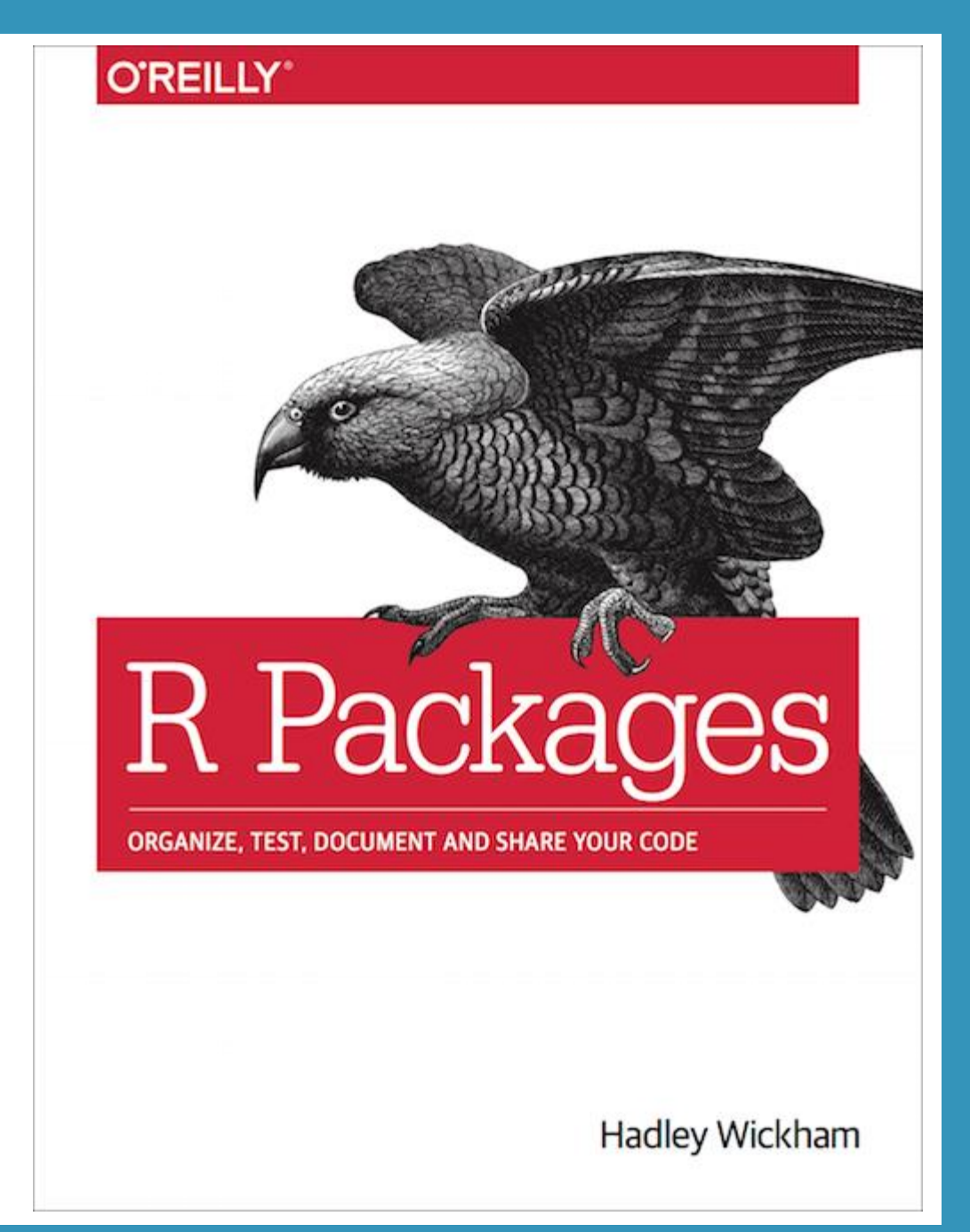

### Packages needed

- Rtools
- devtools
- roxygen2
- testthat
- Most recent versions of R and R Studio

### Basic structure

- R folder contains all of your R Code
- DESCRIPTION defines metadata for the package
- man folder roxygen2 produces help pages that explain how to use the package
	- Information added to R code and help pages generated by roxygen2
- NAMESPACE defines which functions are needed by other packages and what functions it makes available to other packages
	- Automatically generated by roxygen2
- README Records updates and other helpful information about version changes and other basic information about the package
	- Should be updated every time the package is updated

### How to start

### • Choose a name

- Can only contain letters, numbers, and periods
- Cannot end with a period
- Make it unique and applicable to what your package does
- Recommended: use all lowercase letters
- Update R and R Studio
- Two choices
	- Select the following in R Studio from the drop down menus
		- New project > New directory > R package
		- Enter in the name of your package
		- Tell R Studio the directory path of where your package code should be
		- Check boxes for uploading to Github and/or using packrat if desired
	- devtools::create("path/to/package/pkgname")
- Now you have a skeletal version of an R package

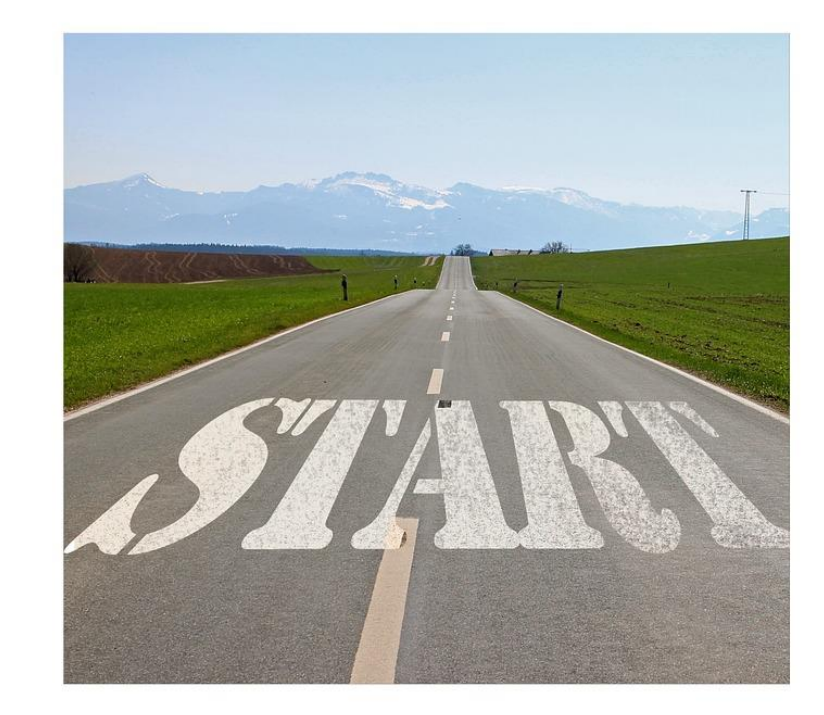

## \R directory

### •CREATE

- All of your R code goes here
- Most of the work for the package happens in these files
- Thoughtfully organize your functions into files
	- Simple package: one function per file
	- Complex package: several functions per file
- If you have a hard time finding your functions
	- Use better names for files and functions
	- Consider changing file configuration

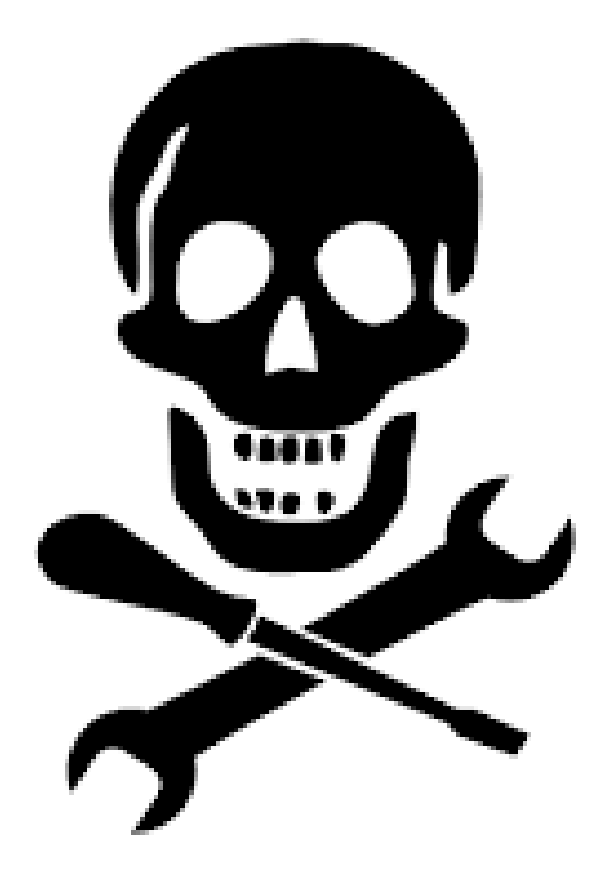

### DESCRIPTION

- Edit the DESCRIPTION file that magically appears in your package
- Contains metadata for the package
- Include:
	- Title
	- Author(s)
	- Description
	- Required packages
	- Recommended packages
	- License most packages use GPL-3

```
Package: mypackage
Title: What The Package Does (one line, title case required)
Version: 0.1
Authors@R: person("First", "Last", email = "first.last@example.com",
                  role = c("aut", "cre"))Description: What the package does (one paragraph)
Depends: R (> = 3.1.0)
License: What license is it under?
LazyData: true
Description: The description of a package is usually long,
    spanning multiple lines. The second and subsequent lines
    should be indented, usually with four spaces.
Imports:
   dplyr.
   ggvis
Suggests:
    dplyr,
    ggvis
```
### \man folder

### •DO NOT EDIT THE FILES IN THIS FOLDER!

- Contains .Rd files that create the help files
- roxygen2 automatically creates .Rd files from information included in the .R files
- Create .Rd files using the following commands
	- devtools::load\_all()
	- devtools::document()

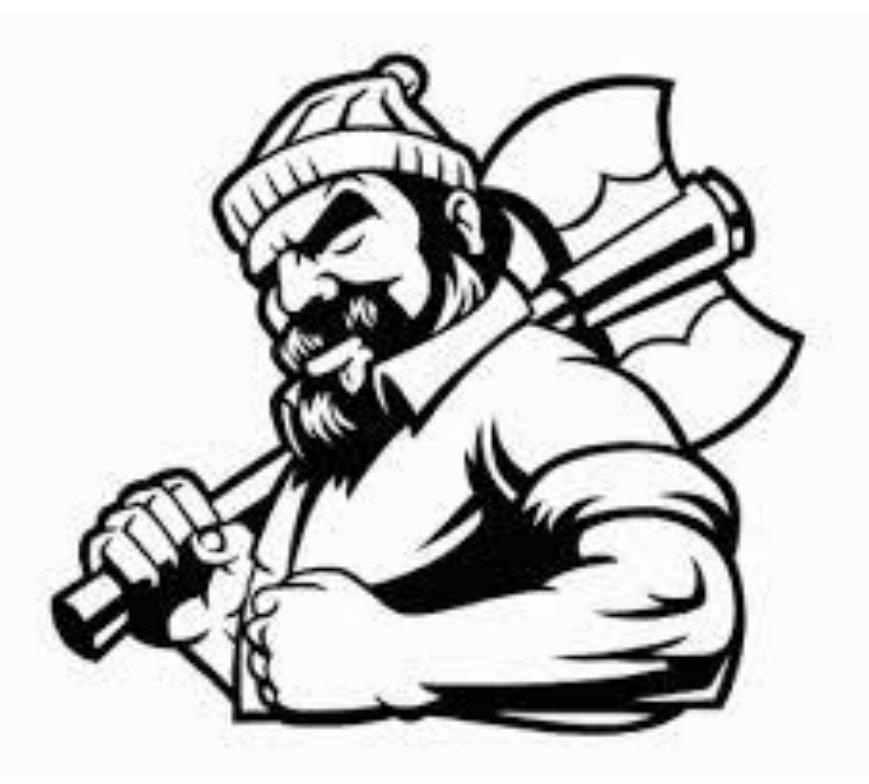

### \man folder

#' Cross-Validated Accuracy for Supervised Learning Model

 $#$ eztune.cv is a function that will return the cross-validated

 $#$ accuracy for a model generated by the function eztune.

 $#$ <sup>+</sup> The function eztune can tune a model using resubstitution or

cross-validation. If the resubstitution is used to tune the model, the

accuracy obtained from the function is inflated. The function

eztune.cv will return a cross-validated accuracy for such a model.

@param x Matrix or data frame containing the dependent variables used  $#$ ' to create the model.

@param y Numeric vector of 0s and 1s for the response used to create  $#$ '  $#$ ' the model.

@param model Object generated with the function eztune.  $#$ '

@param fold Number of folds to use for n-fold cross validation. #'

 $#$ ' @keywords adaboost, svm, gbm, tuning, cross-validation

#' **@return** Function returns a numeric value that represents the

cross-validated accuracy of the model.  $#$ '

### #' @examples

#' library(mlbench) data(Glass) #'

 $#$ ' glass <- Glass[as.numeric(as.character(Glass\$Type)) < 3, ]  $g$ lass <-  $g$ lass[sample(1:nrow(glass), 80), ]  $y \leftarrow$  ifelse(glass\$Type == 1, 0, 1) #'  $x \leq$  qlass [, 1:9]

#' glass\_svm <- eztune(x, y, type = "binary", method = "svm") #' eztune.cv(x, y, glass\_svm)

#' @export

eztune.cv <- function(x, y, model, fold = 10) {

param <- switch(class(model\$best.model)[1],  $ada = c (model$iter, model$nu),$ gbm = c(model\$interaction.depth, model\$n.trees, model\$shrinkage), svm.formula =  $c$ (model\$epsilon, model\$cost))

% Generated by roxygen2: do not edit by hand % Please edit documentation in R/eztune.cv.R \name{eztune.cv} \alias{eztune.cv} \title{Cross-Validated Accuracy for Supervised Learning Model} \usage{

eztune.cv $(x, y, \text{model}, \text{fold} = 10)$ 

### \arguments{

\item{x}{Matrix or data frame containing the dependent variables used to create the model.}

\item{v}{Numeric vector of 0s and 1s for the response used to create the model. $\}$ 

\item{model}{Object generated with the function eztune.}

\item{fold}{Number of folds to use for n-fold cross validation.}

### \value{

Function returns a numeric value that represents the cross-validated accuracy of the model.

### \description{

eztune.cv is a function that will return the cross-validated accuracy for a model generated by the function eztune. The function eztune can tune a model using resubstitution or cross-validation. If the resubstitution is used to tune the model, the accuracy obtained from the function is inflated. The function eztune.cv will return a cross-validated accuracy for such a model.

### \examples{

library(mlbench)  $data(Glass)$ 

glass <- Glass[as.numeric(as.character(Glass\$Type)) < 3, ] glass <- glass[sample(1:nrow(glass), 80), ]  $y \leftarrow$  ifelse(glass\$Type == 1, 0, 1)  $x \leftarrow$  glass[, 1:9]

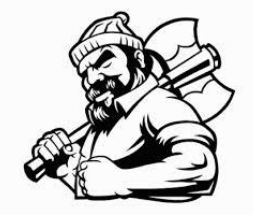

### .R file ... The ... Rd file ... Refile ... Refile ... The Help page ... Help page

eztune cv (E7tune)

**R** Documentation

### Cross-Validated Accuracy for Supervised Learning **Model**

### **Description**

eztune.cv is a function that will return the cross-validated accuracy for a model generated by the function eztune. The function eztune can tune a model using resubstitution or cross-validation. If the resubstitution is used to tune the model, the accuracy obtained from the function is inflated. The function eztune.cv will return a cross-validated accuracy for such a model.

Usage

eztune.cv(x,  $y$ , model, fold = 10)

### **Arguments**

- Matrix or data frame containing the dependent variables used to create the model.
- Numeric vector of 0s and 1s for the response used to create the model.
- Object generated with the function eztune.  $model$
- fold Number of folds to use for n-fold cross validation.

### **Value**

Function returns a numeric value that represents the cross-validated accuracy of the model.

**Examples** 

library (mlbench) data (Glass)

### NAMESPACE

### •DO NOT EDIT!

- Created automatically by roxygen2 using information .R files
- Contains imports and exports
- NAMESPACE files can get very complex and they are difficult to understand.
	- Roxygen2 will give you what you need
	- Eventually, you may want to edit your file

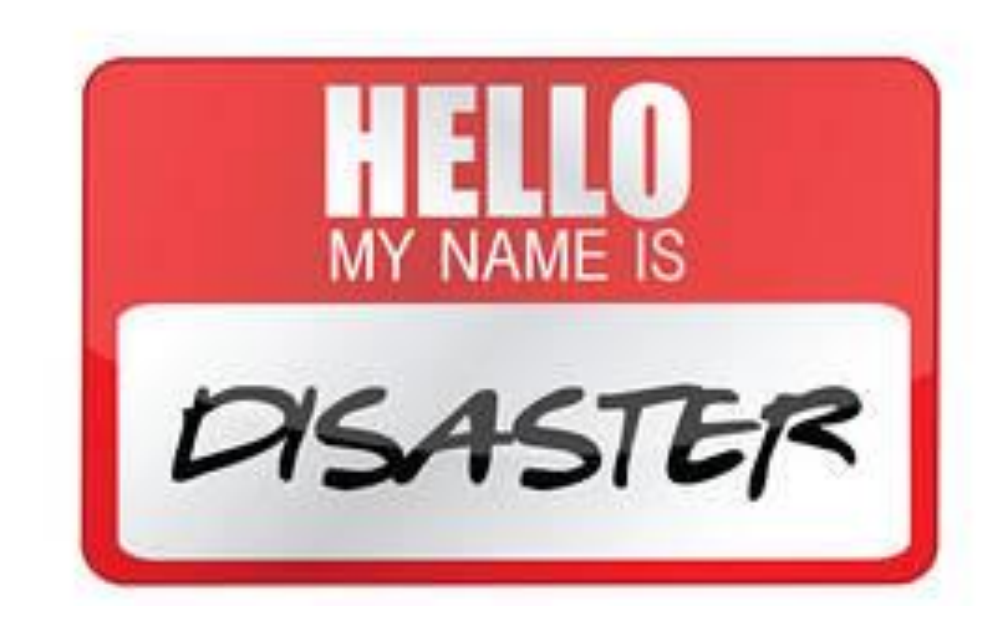

### README.md

- You need to create and update this
- Should be updated every time you update the package
- Includes
	- Information about past versions
	- Changes made to current version
	- Notes that are helpful for you
	- Notes that are helpful for others
- Everything will work fine without a README file, but it's bad form to not have one and maintain it

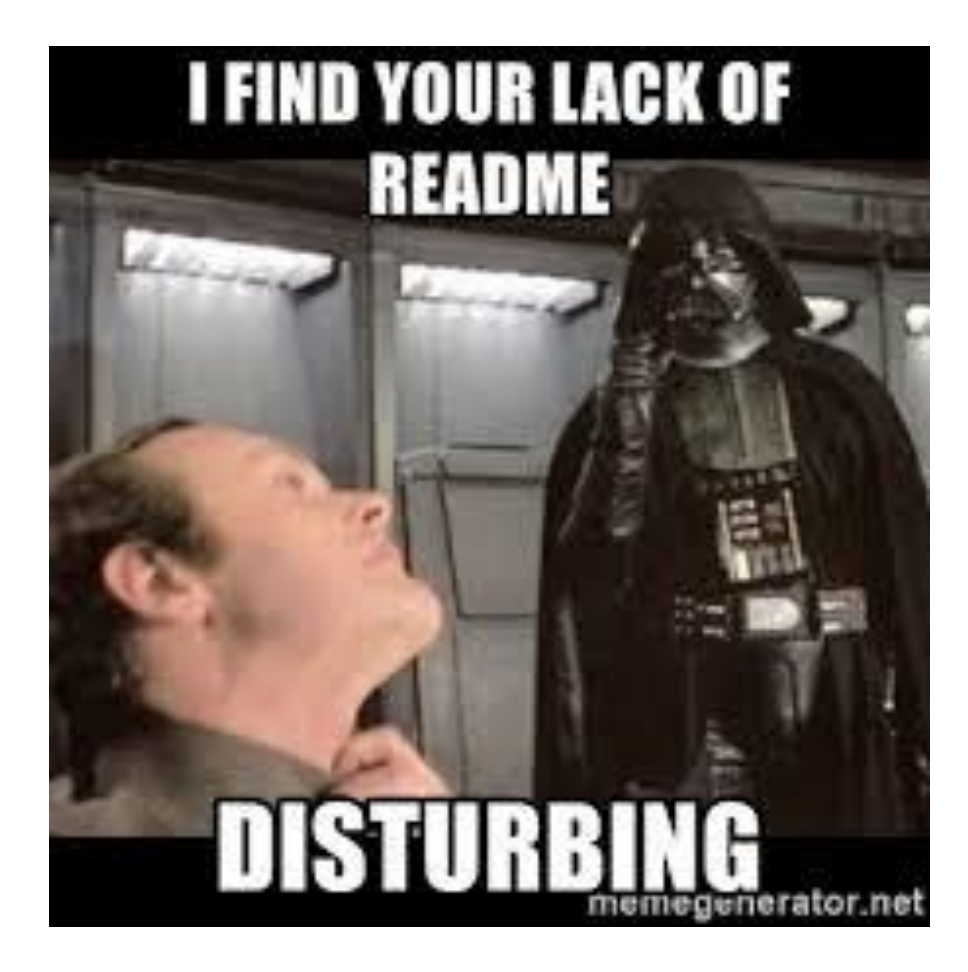

### Other features

### • Data (data/)

- You can include data files as part of your package
- Other compiled code (src/)
	- You may use C or C++ to execute tasks in your package
	- Can use Rcpp
	- Can import and export C or C++ code
- Vignette (vignettes/)
	- If you write a really nice vignette you should publish it

### Other features

- Installed files (inst/)
	- Author
	- Citation
	- Additional external data
	- Java, python, perl, ruby, etc. code
- Other components
	- Package demos (demo/)
	- Executable scripts (exec/)
	- Translation messages (po/)
	- Auxillary files needed during configuration (tools/)

## Coding your package

- How do your write the R files?
	- Create .R files and save them to R/
	- Each exported functions (the ones package users will use) in their own files
		- This is not necessary, but it is much cleaner
	- Keep hidden functions in separate files from exported functions
	- Use roxygen2 comments in the exported functions to produce documentation
	- Remember to include examples
- Test code often using devtools::load\_all() and then using your package as intended
- Run devtools::document() to create help files
	- Test help files using ?package\_function

### Best practices

- ALWAYS use the package::function() notation when coding
- NEVER have your package install other packages
	- This should be taken care of in the DESCRIPTION file
- ALWAYS create and maintain a README.md file, even if you are the only one using the package
- FREQUENTLY reassess your file structure and reorganize your functions if the current configuration no longer makes sense
- Write good examples
- Write helpful error and warning messages
- Provide thorough documentation even if you are the only one using the package
	- Comment all code
	- Make good help files

### More best practices

- Use google style guide for R coding
- Write all packages as if you are going to publish them
- Github is your friend
	- Sharing your code with other is a great way to find and fix bugs
	- Share development versions
- TIP: NAMESPACE can be tricky if you are having trouble with it
	- Delete the NAMESPACE file and run devtools::document()
	- Make sure R and R Studio have permission to write to your computer

### Getting ready to make code public

- Test your own code carefully before publishing it on Github or CRAN
- Run R CMD check on the code
	- devtools::check()
- Test package on at least two operating systems
	- Windows
	- Linux or Unix
	- Mac OS
- TIP: sometimes the devtools functions fail to run the first time. Try running them again before assuming there is something wrong

### Github

- You can upload a package to github even if you don't initially tell R to do it
- Great way to share code so others can use it and comment on it
- devtools can be used to install packages directly from github

library(devtools) install\_github("author/package")

Example: install\_github("jillbo1000/EZtune")

### Submitting to CRAN

- Submitting to CRAN is a bit daunting, but worth it if you did something really useful and you want people to use it
- CRAN is very picky
	- Using Hadley Wickham's book will make the process as painless as possible
- Run devtools::check() in two operating systems before submission
	- Get rid of all errors, warnings, and notes
- First submission is automated
- Plan on several submissions
	- Three guys have to check your code in their spare time without pay
	- Make sure you get your package as perfect as possible before each submission
	- They will get cranky if you don't or if you submit revisions too often